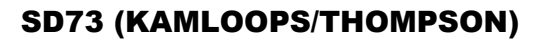

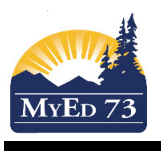

## Elementary Pre-Transition

Recommendation: This process needs to be done for **all** students at your school. **Be systematic (a grade at a time or a homeroom at a time).** 

**Student** Top Tab. **Field Set**: SD73 Pre Transition.

Select the group of students you are working with. Use the filter  $Grade = ?$  or  $Homeroom = ?$ . Make sure the search is based upon Primary Active Students

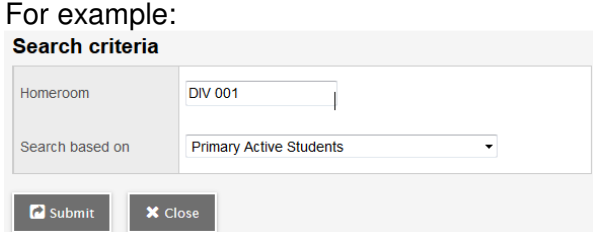

The fields that must to be updated:

- 1. Academic Track, if it is blank, it needs to be changed to Standard
- a. Click **Options,** then **Mass Update**. Complete the fields as shown. Click **Update**

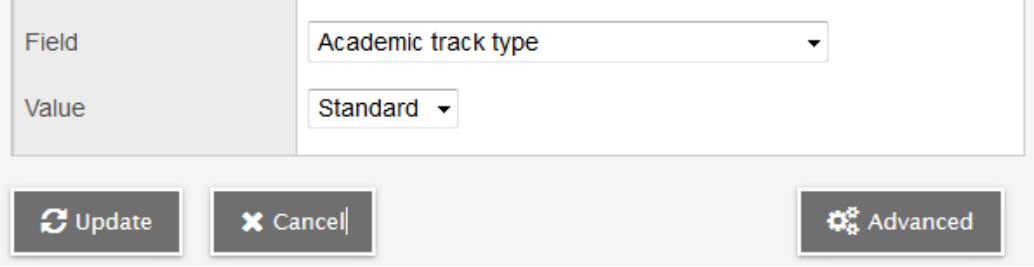

- 2. NextSkl > Name field needs to be changed to the name of the school the student is attending next year
- a. Click **Options**, then **Modify List**
- b. Click under the field:  $NextSkl > Name$

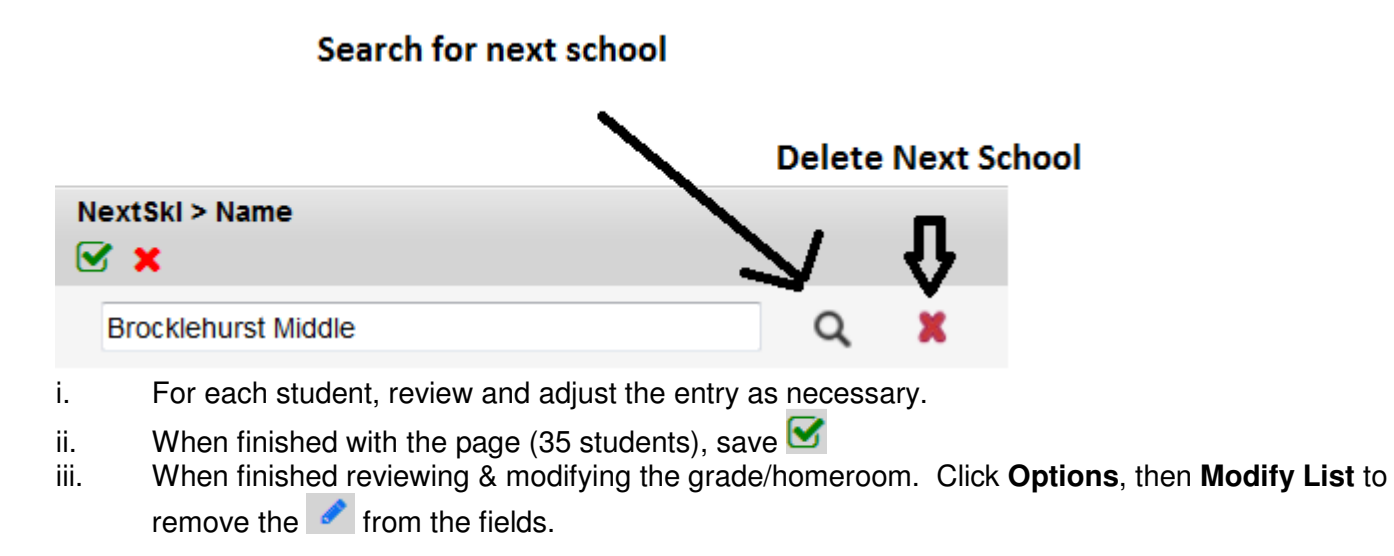

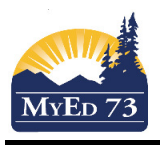

## Elementary Pre-Transition

Optional Fields. Some elementary schools may wish to enter students into next year's homeroom prior to the end of year.

- 1. NextHomeroom field can be changed to next year's homeroom
- a. Click **Options**, then **Modify List**
- b. Click under the field: NextHomeroom

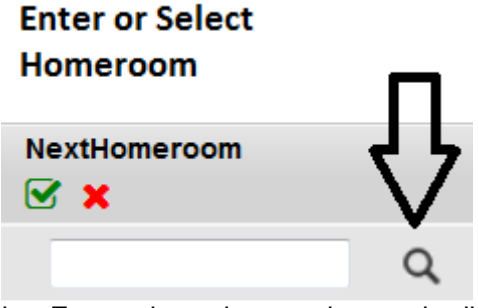

- i. For each student, review and adjust the entry as necessary.
- ii. When finished with the page (35 students), save
- iii. When finished reviewing & modifying the grade/homeroom. Click **Options**, then **Modify List** to remove the  $\bullet$  from the fields.

When finished, change your filter back to Primary Active Students. Sort (and then double sort) the Academic Track and NextSkl > Name fields ensuring that there are no empty fields.